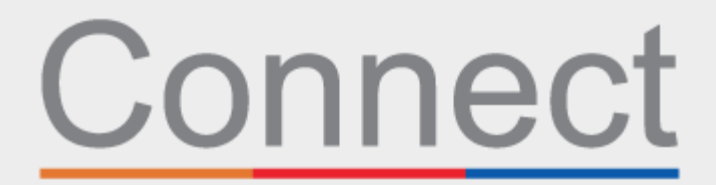

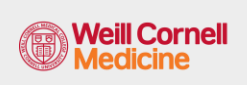

J NewYork-**Presbyterian** 

Patient Portal

**L** COLUMBIA

## Check in for your appointment through your Connect account

You'll save time on the day of your visit and can review your information on a computer or mobile device from the comfort and safety of your home, office, or anywhere you choose. You'll receive an email reminder to complete eCheck-In ahead of your visit.

During eCheck-In, you'll be asked to:

- Review or update personal information, including insurance coverage
- Review or update your medications, allergies, and current health issues
- Complete appointment-related forms
- Pay visit copay, if needed
- Pay pre-payments and remaining balances, if needed

Use the steps below as a guide to complete the process.

- **1.** Log into your Connect account. On the Welcome page, you can click on the prompt to view details for your upcoming appointment.
- **2.** Click the **eCheck-In** button. *Note: this prompt is available up to five days before your appointment.*

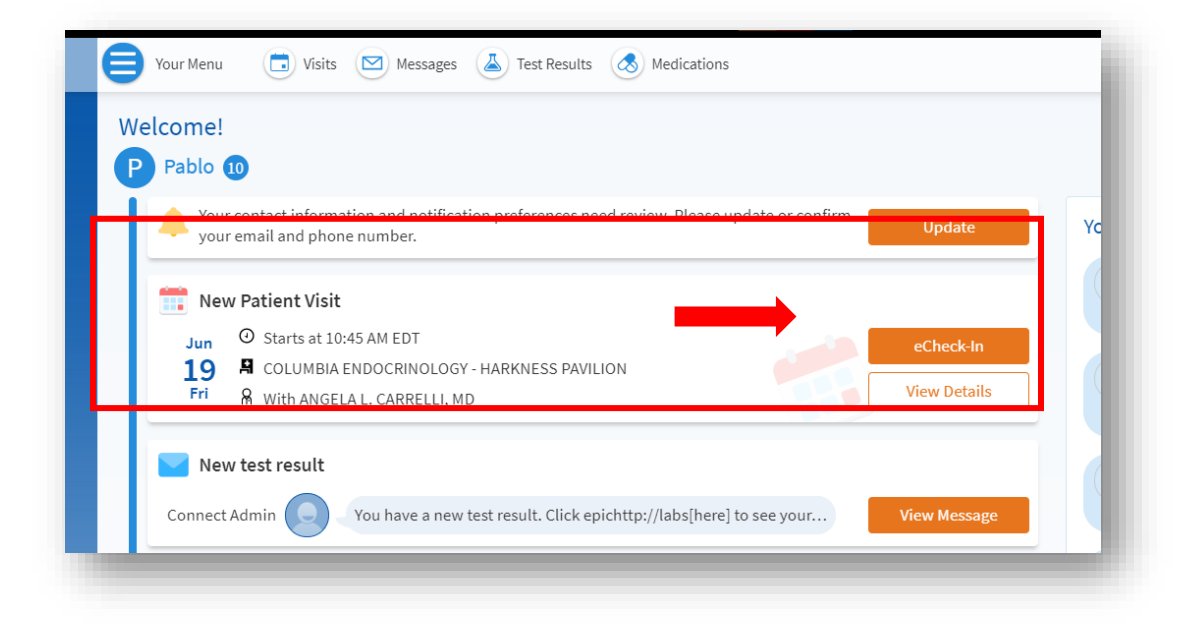

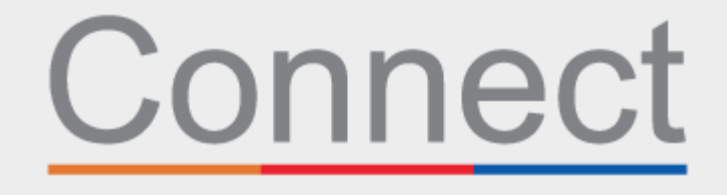

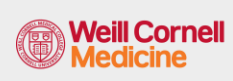

**⊥ NewYork-<br>¬ Presbyterian** 

Patient Portal

**L** COLUMBIA

**3.** Review your personal information. Click the **Edit** buttons to update any of the information.

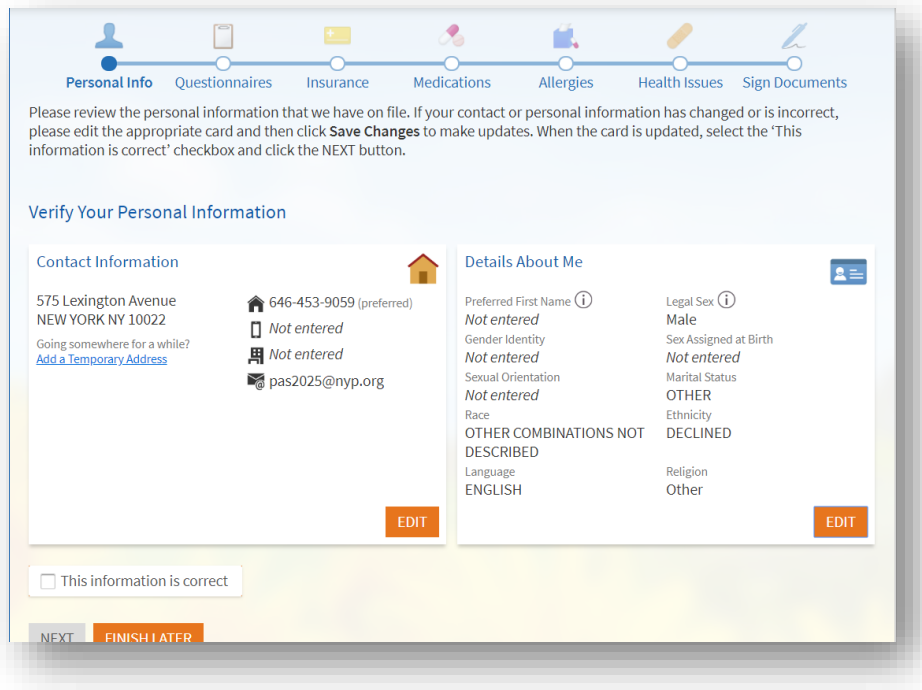

**4.** A Review of Systems form will need to be completed if you are seeing a provider for the first time, or if you have not completed this form in the last year.

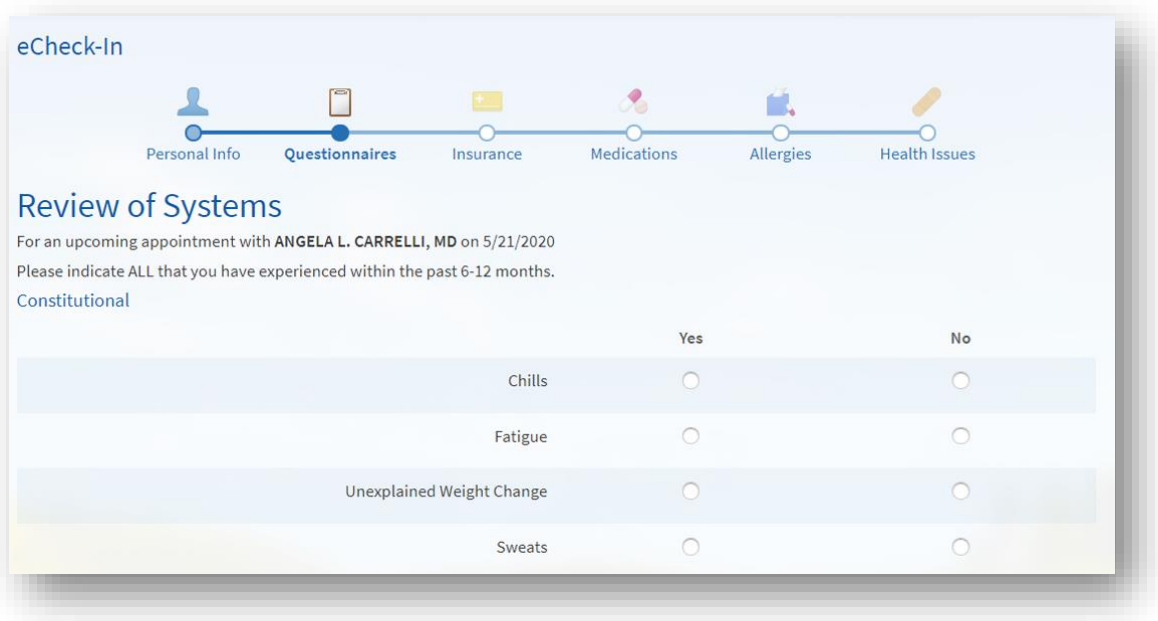

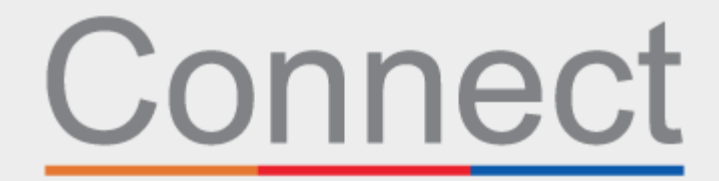

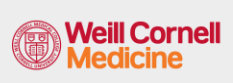

**△ NewYork-T** Presbyterian

Patient Portal

**L** COLUMBIA

**5.** Based on the reason for your appointment, you may be asked to complete a specialty-specific form (see an example CT Scan Safety Questionnaire below).

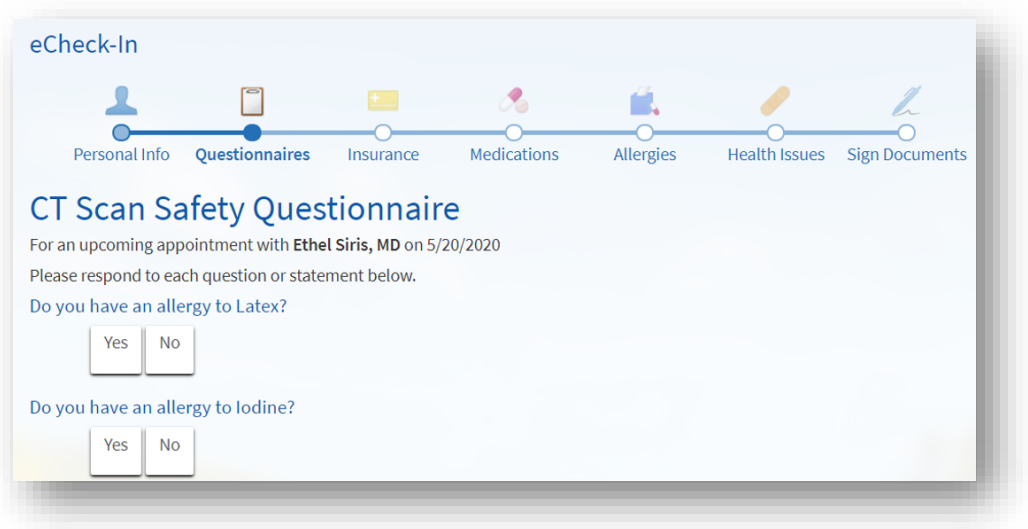

**6.** Complete the COVID Symptoms Screening. *If you do develop any of these symptoms before your appointment, you must call the office BEFORE you come in. Please note that this form is only available 2 days ahead of your appointment.*

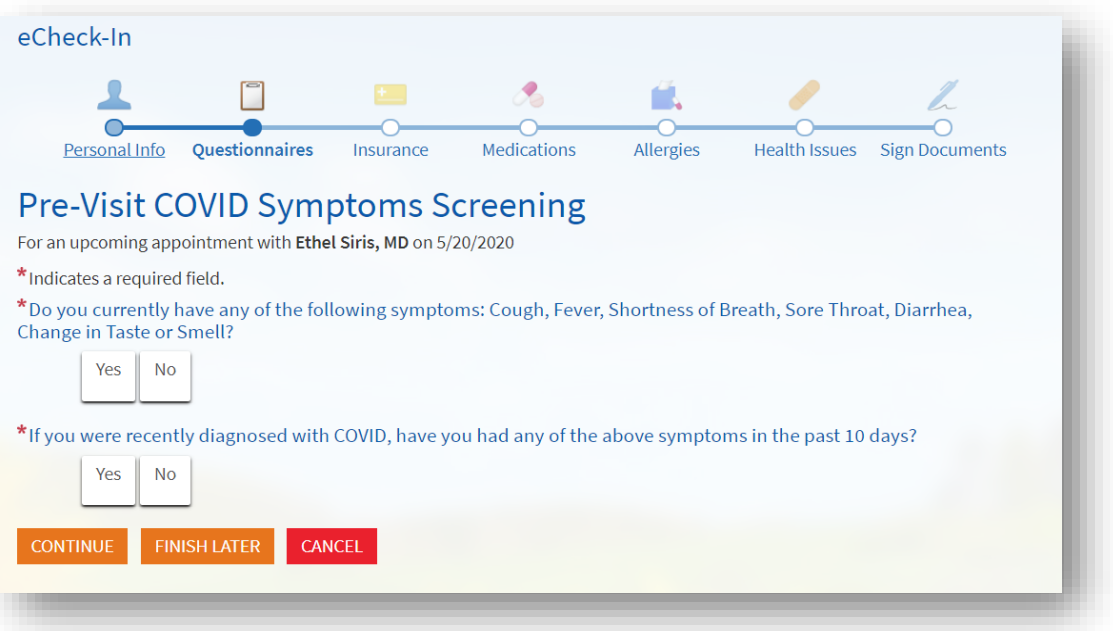

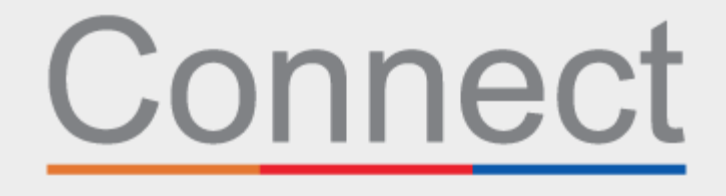

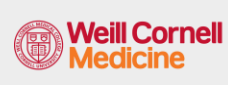

**⊥ NewYork-<br>¬ Presbyterian** 

Patient Portal

**d** COLUMBIA

**7.** Review your insurance coverage on file. If you do not have any insurance on file or your coverage has changed, add a coverage.

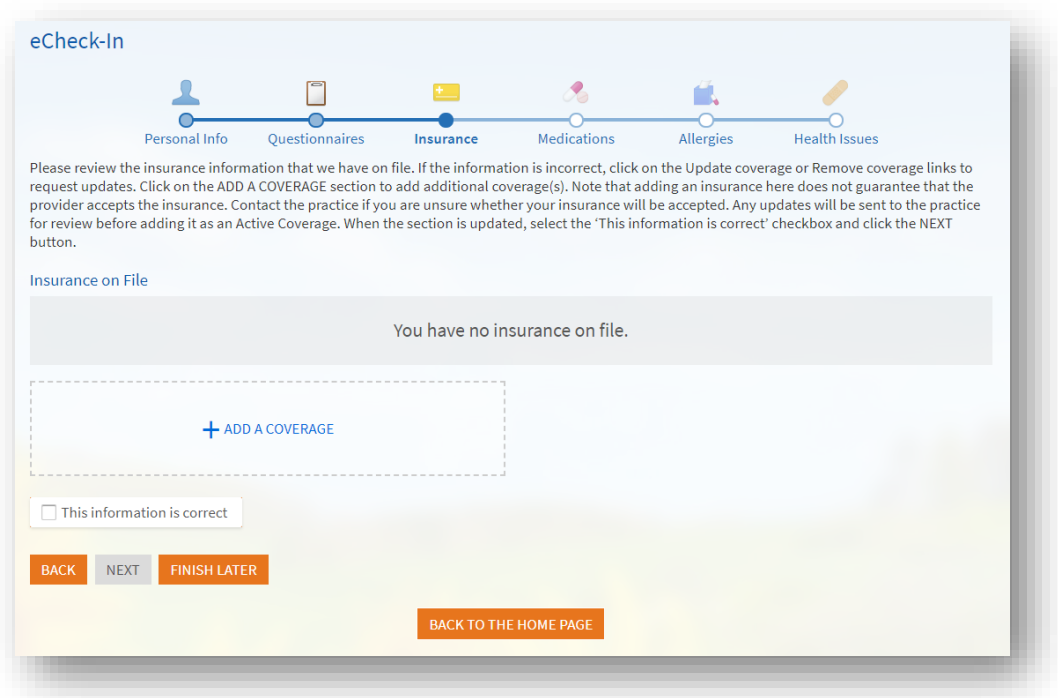

**8.** In the payments section, you can pay the visit copay or any other pre-payments associated with this visit, if applicable.

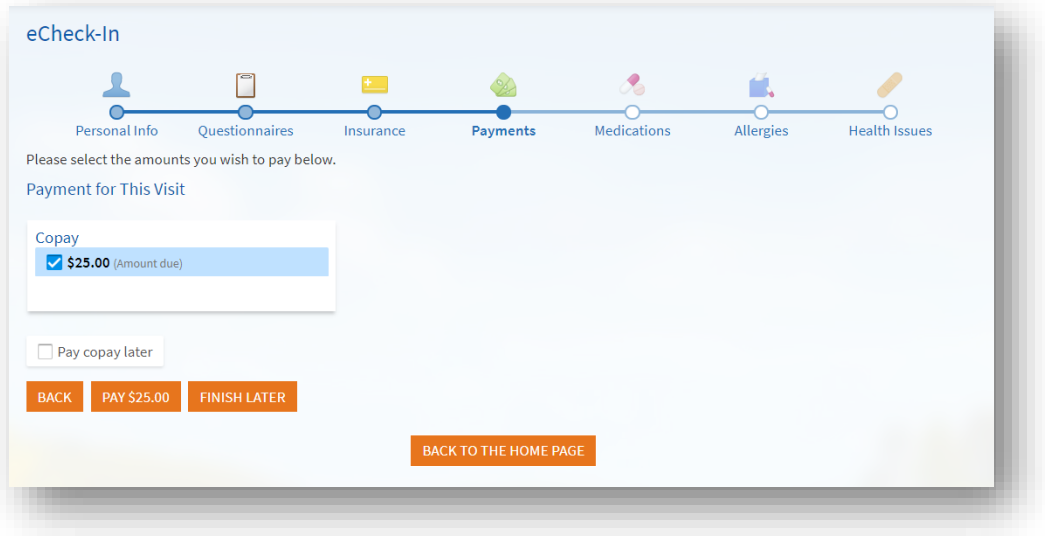

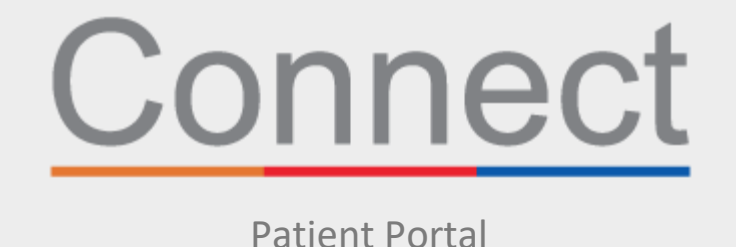

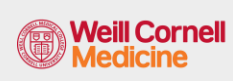

**⊥ NewYork-<br>¬ Presbyterian** 

**d** COLUMBIA

**9.** Review and update your current medications list.

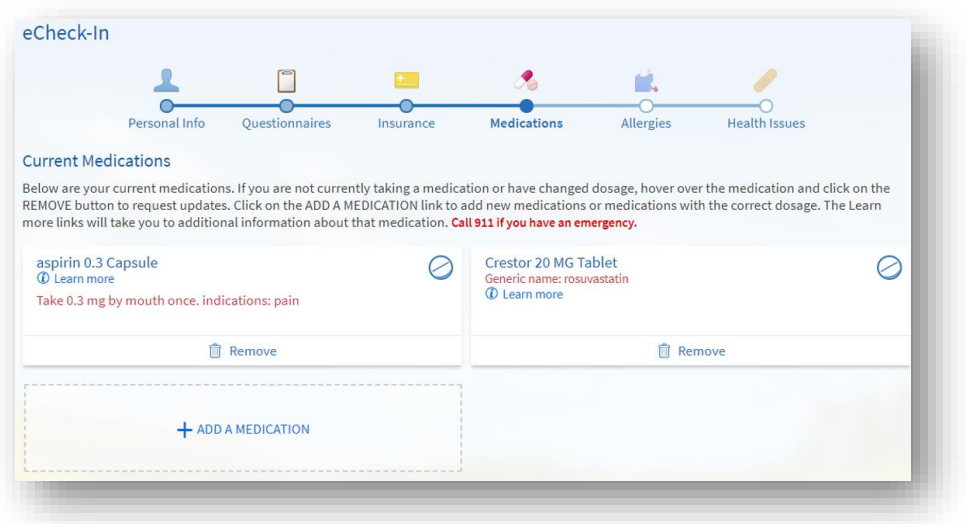

**10.** Review and update your current preferred pharmacies on file.

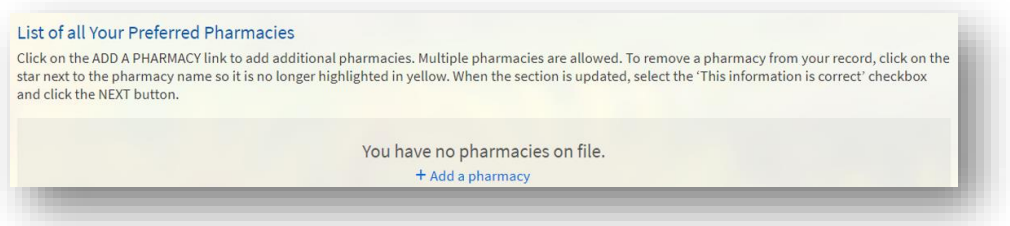

**11.** Review and update your current allergies.

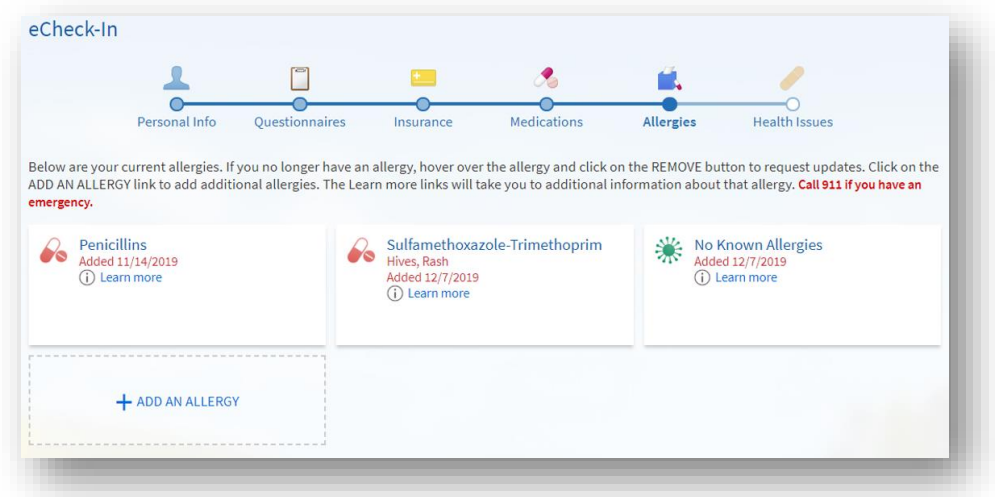

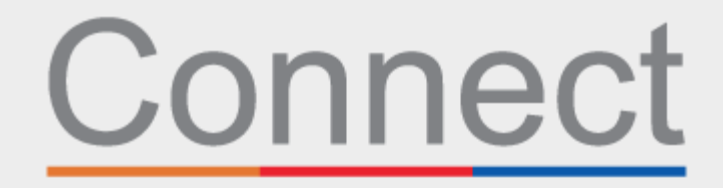

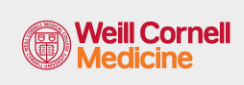

**△ NewYork-T** Presbyterian

Patient Portal

**d** COLUMBIA

**12.** Lastly, update current heath issues and submit the eCheckin questionnaire.

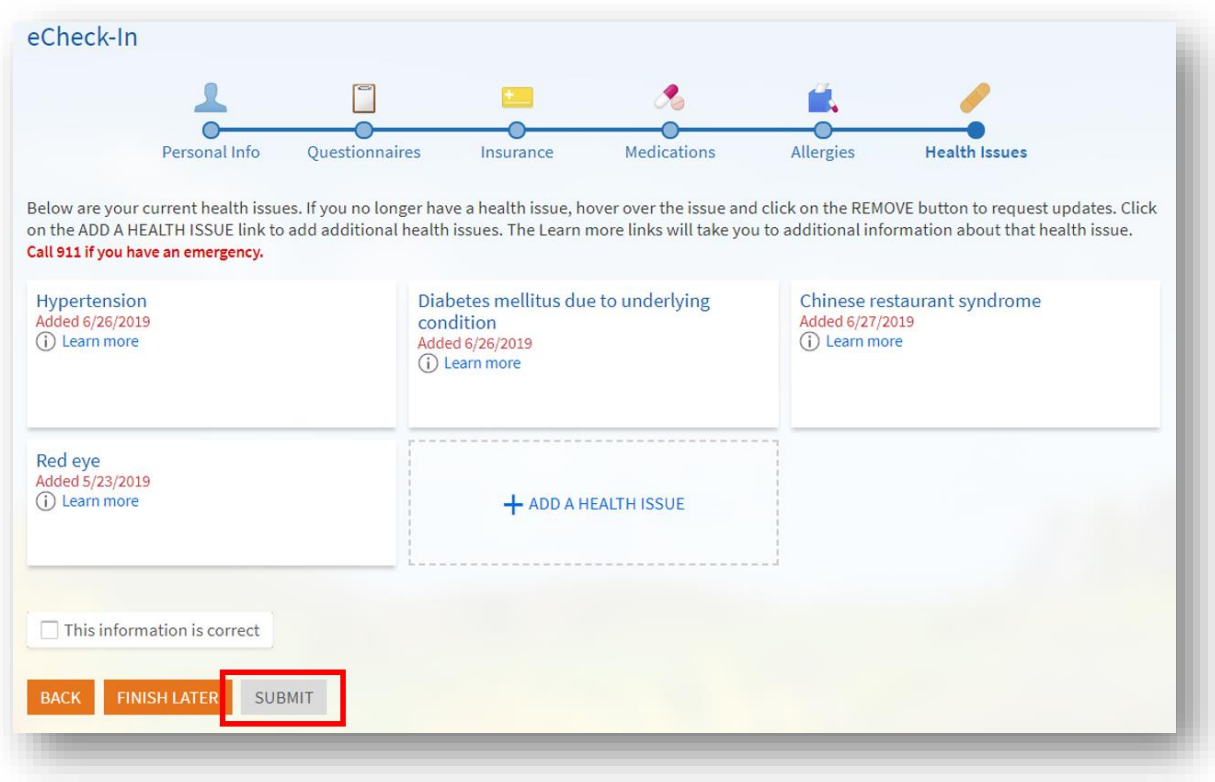

## **For any questions, or additional support, please call Connect Technical Support at (646) 962-4200 or visit MyConnectNYC.org**